Not rendering correctly? View this email as a web page [here](http://info.coriumsoft.com/librex-newsletter-august-2014?ecid=ACsprvuNsln6xjUCwzyUAEEFd7GgOo2zgznDZhZiBkz2-vuMNtWCio_wxsaErfm_9zWccAQHjHJu).

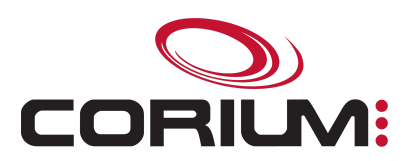

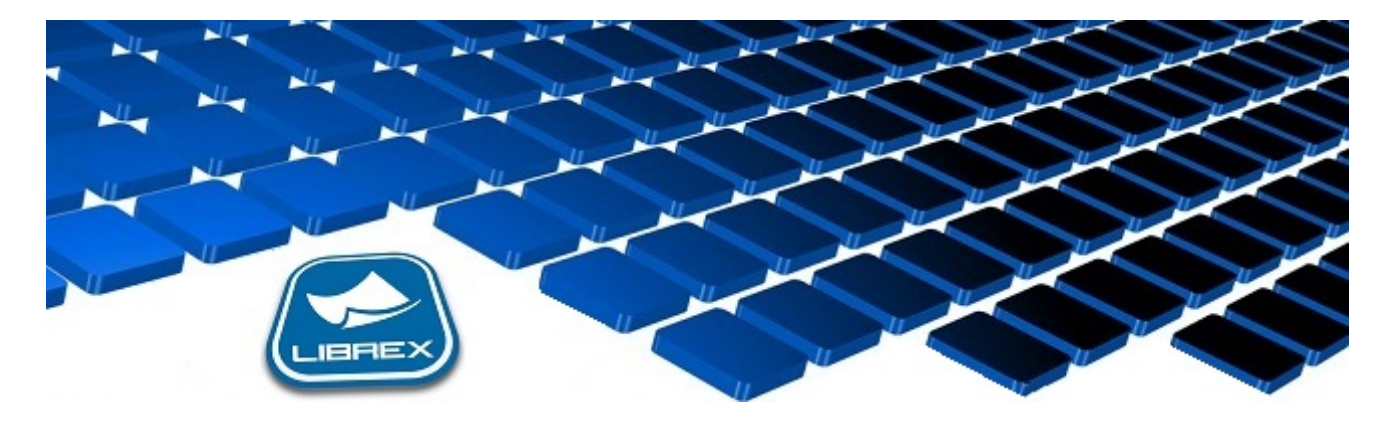

## Librex Newsletter - August 2014

Hi Marc-Andre,

Here's the August edition of our Librex Newsletter, which has the goal of keeping you informed about various Librex best practices and presenting you some of our new features.

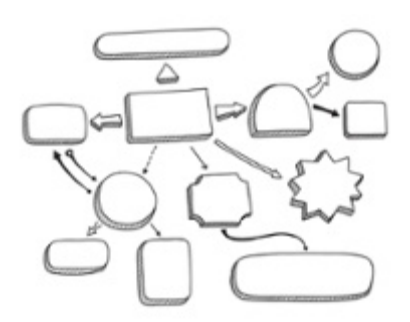

## View The Links Between Your Configuration Elements

For Librex administrators, it can be difficult to have a complete understanding of the system configuration.

To help them, version 4 of Librex includes a tool to analyze and drill down the links between the different configuration elements.

All objects of type script, enumeration type, property and document model benefit from this new tool. In the administration window, after selecting one of those elements, a new button called "View Uses" is displayed. When selecting this option, you will see all places where this object is used.

For example, you could see that the "Customer Number" property is used in the "Work Order" and "Invoice" document models and that the "Employee Names"

## 1/5/2017 Librex Newsletter August 2014

enumeration type is used in the "Employee" property in the "Payslip" and "Work Contract" models. The usage mode is also detailed, indicating, for instance, that a property is used to name the document or is simply associated as metadata to the document.

This functionality will also help you clean your system, by helping you identify configuration elements that aren't used.

## Librex Cloud Trial Server

You're interested in Librex but don't have the possibility to install a Windows server in your local infrastructure?

If this is your case, we invite you to use our trial and testing server located in the cloud. It's a shared testing environment that will enable you to familiarize yourself with Librex.

This server is available at librexdemo.coriumsoft.com and requires a Librex client to connect to it. If you're interested, simply join us at [librex@coriumsoft.com](mailto:librex@coriumsoft.com) and we'll send you the link to download the Librex client. We'll also create a "user/password" that you may use to connect to it.

Please note that this is a shared test server that's regularly reinitialized. So please notify us if configuration elements must be kept in the system for your tests.

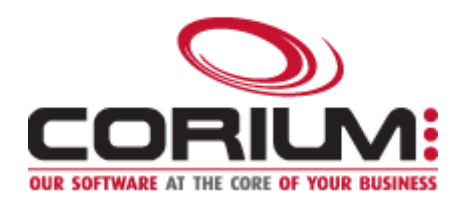

Thank you for reading our Librex newsletter. We appreciate your interest in our solution and invite you to contact us for any question.

We also invite you to follow us on [Twitter](https://twitter.com/coriumsoft) or like us on [Facebook](https://www.facebook.com/coriumsoft) to get all the latest news on Corium and Librex.

To consult the complete Librex documentation, visit our Librex [Documentation](http://www.coriumsoft.com/librexdoc) Portal

If you would like to read the past editions of our Librex [newsletter,](http://www.coriumsoft.com/en/products-a-services/librex/25.html) we invite you to visit the following page: **Librex Newsletter** 

Finally, if you think some of your contacts would be interested to subscribe to our Librex newsletter, feel free to invite them to subscribe here: Subscribe to Librex **[Newsletter](http://info.coriumsoft.com/subscribe-to-librex-newsletter)** 

Marc-Andre Chartrand

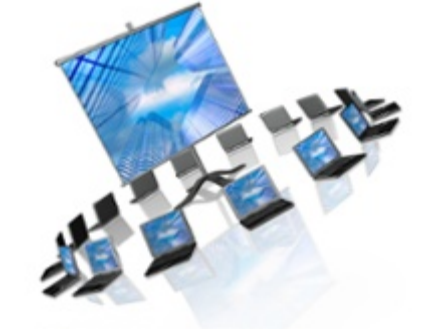

1/5/2017 Librex Newsletter August 2014 Vice-President, Business Solutions

[mchartrand@coriumsoft.com](mailto:mchartrand@coriumsoft.com)

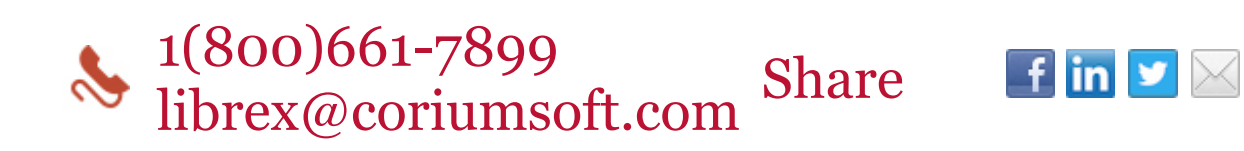

©2014 Corium 3233, avenue Jean-Béraud Laval QC H7T 2L2 Canada

You received this email because you are subscribed to Librex Newsletter from Corium. If you prefer not to receive emails from Corium you may **[unsubscribe](http://info.coriumsoft.com/librex-newsletter-august-2014)** or set your email [preferences](http://info.coriumsoft.com/librex-newsletter-august-2014).

[Powered](http://www.hubspot.com/PoweredByEmailFooter) by HubSpot